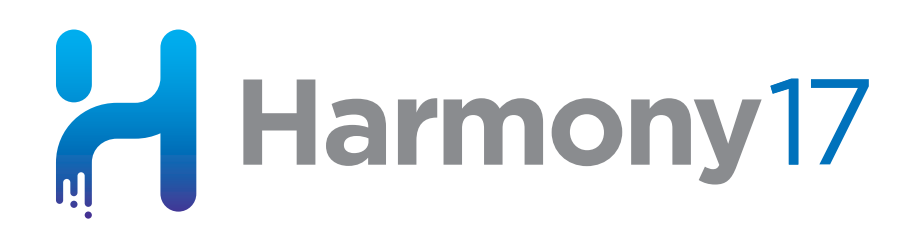

# **Toon Boom Harmony 17** Release Notes

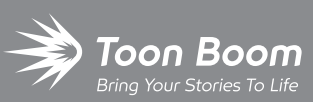

**TOON BOOM ANIMATION INC.**

4200 Saint-Laurent, Suite 1020 Montreal, Quebec, Canada H2W 2R2

**+1 514 278 8666** contact@toonboom.com **toonboom.com**

Toon Boom Harmony [[[Undefined variable Variables.HarmonyVersionLong]]] Release Notes

## **Legal Notices**

Toon Boom Animation Inc. 4200 Saint-Laurent, Suite 1020 Montreal, Quebec, Canada H2W 2R2

Tel: +1 514 278 8666 Fax: +1 514 278 2666

[toonboom.com](http://www.toonboom.com/)

#### **Disclaimer**

The content of this document is the property of Toon Boom Animation Inc. and is copyrighted. Any reproduction in whole or in part is strictly prohibited.

The content of this document is covered by a specific limited warranty and exclusions and limit of liability under the applicable License Agreement as supplemented by the special terms and conditions for Adobe<sup>®</sup>Flash<sup>®</sup> File Format (SWF). For details, refer to the License Agreement and to those special terms and conditions.

#### **Trademarks**

Toon Boom® is a registered trademark. Harmony™ and the Toon Boom logo are trademarks of Toon Boom Animation Inc. All other trademarks of the property of their respective owners.

#### **Publication Date**

06-17-2019

Copyright © 2019 Toon Boom Animation Inc., a Corus Entertainment Inc. company. All rights reserved.

# <span id="page-2-0"></span>**Table of Contents**

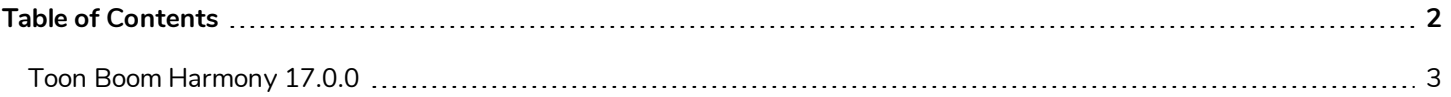

<span id="page-3-0"></span>Toon Boom Harmony [[[Undefined variable Variables.HarmonyVersionLong]]] Release Notes

# **Toon Boom Harmony 17.0.0**

Here is the list of changes in Harmony 17.0.0, build 14765 (2019-06-07):

- <sup>l</sup> *Master [Controller](#page-3-1)* on page 3
- **Phannie Tools** on page 7
- <sup>l</sup> *[Drawing](#page-9-0) Guides* on page 9
- **•** [Deformations](#page-12-0) on page 12
- <sup>l</sup> *Digital [Animation](#page-13-0)* on page 13
- **[Node](#page-14-0) View on page 14**
- **[Effects](#page-15-0)** on page 15
- **[Performance](#page-16-0) on page 16**
- **[Export](#page-16-1)** on page 16
- [Import](#page-17-0) on page 17
- **[Preferences](#page-17-1)** on page 17
- **.** [Installation](#page-18-0) on page 18
- **[Enhancements](#page-18-1)** on page 18
- <span id="page-3-1"></span><sup>l</sup> *Fixed [Issues](#page-19-0)* on page 19

## **Master Controller**

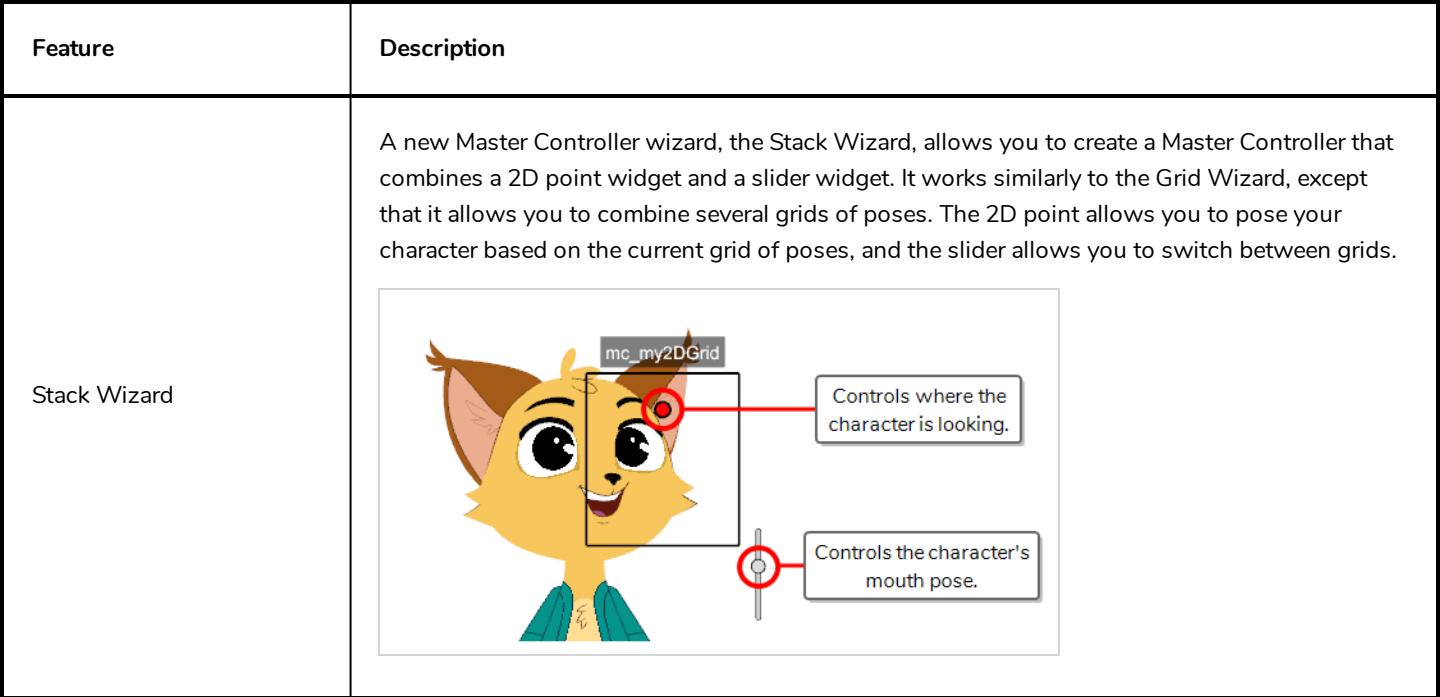

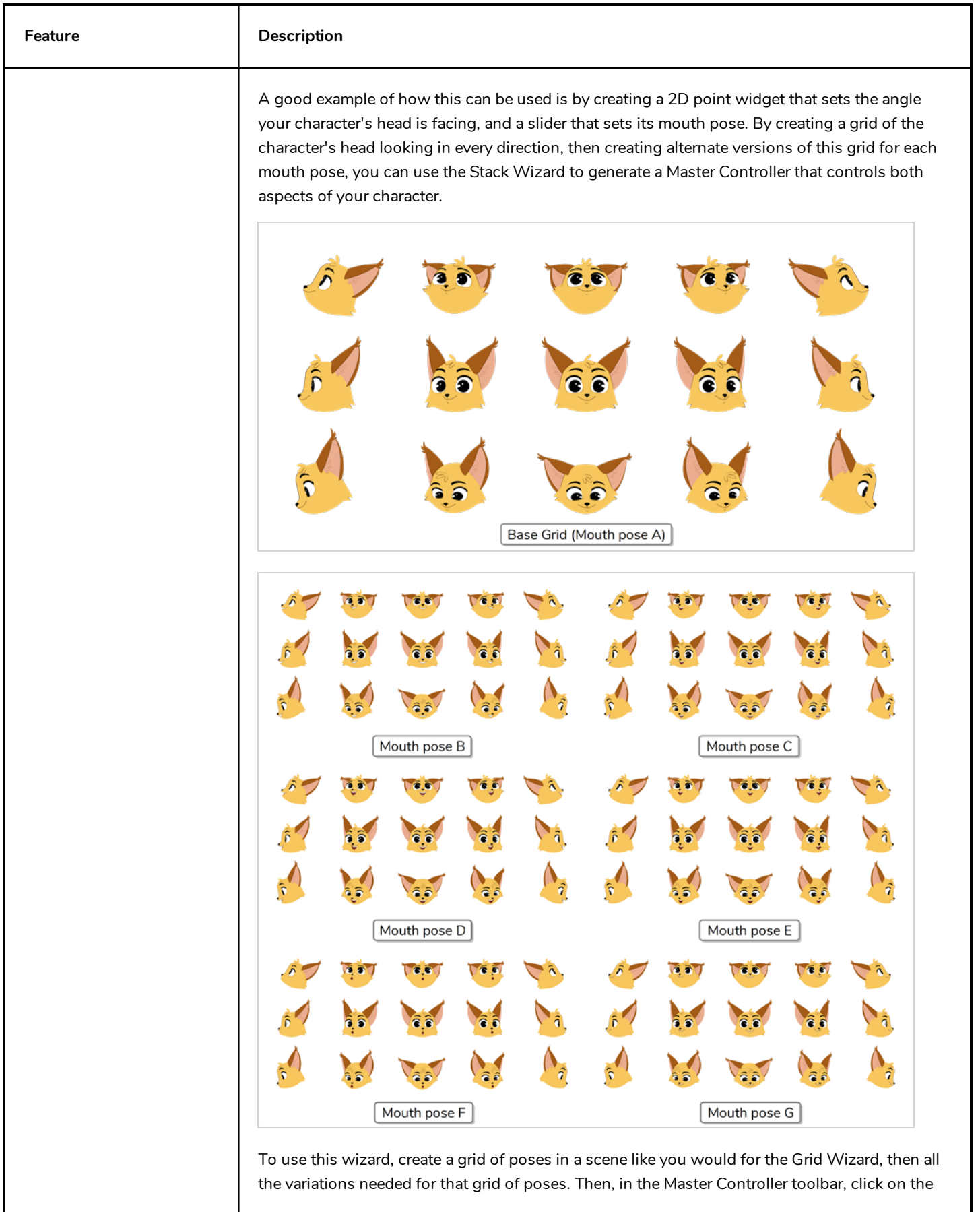

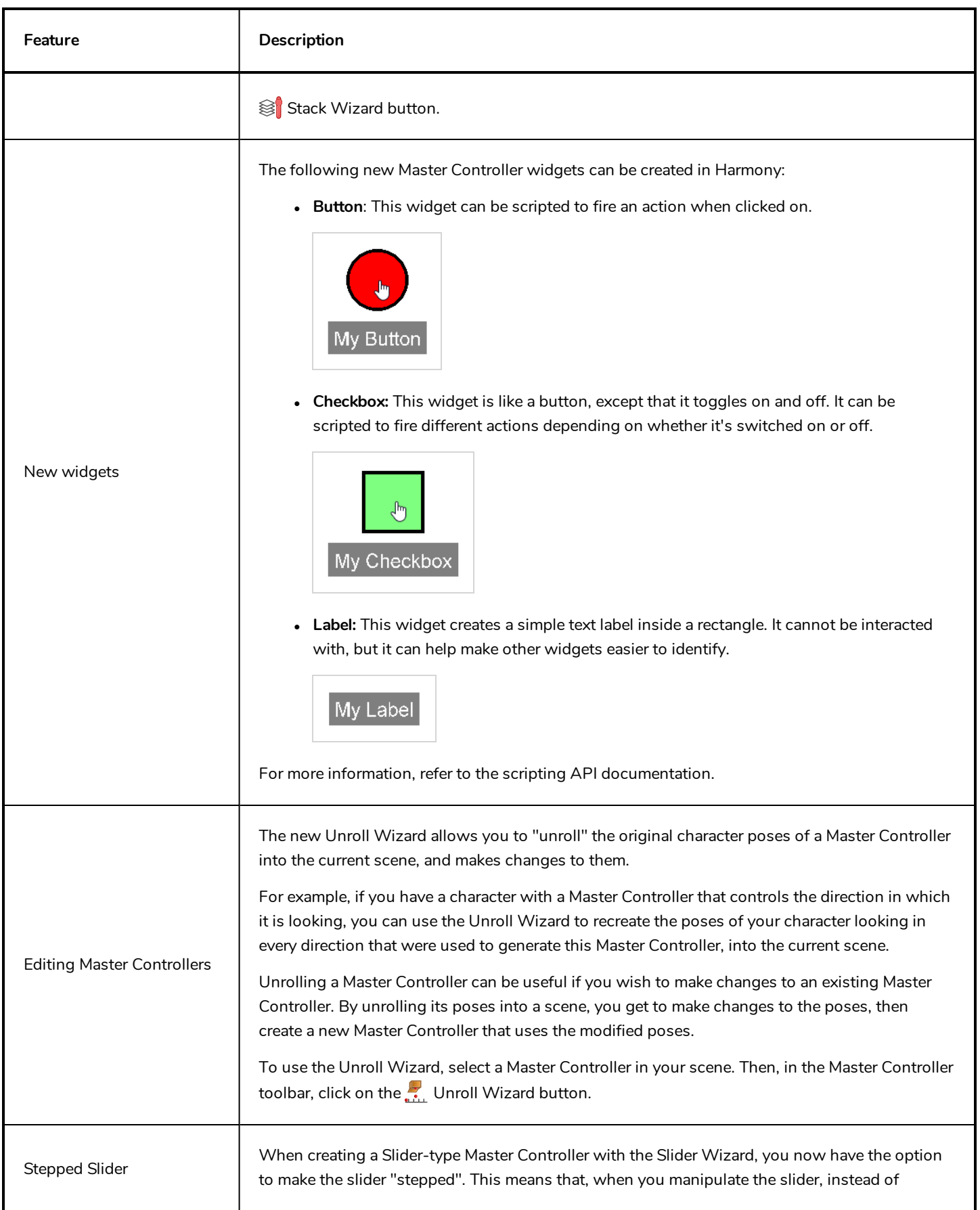

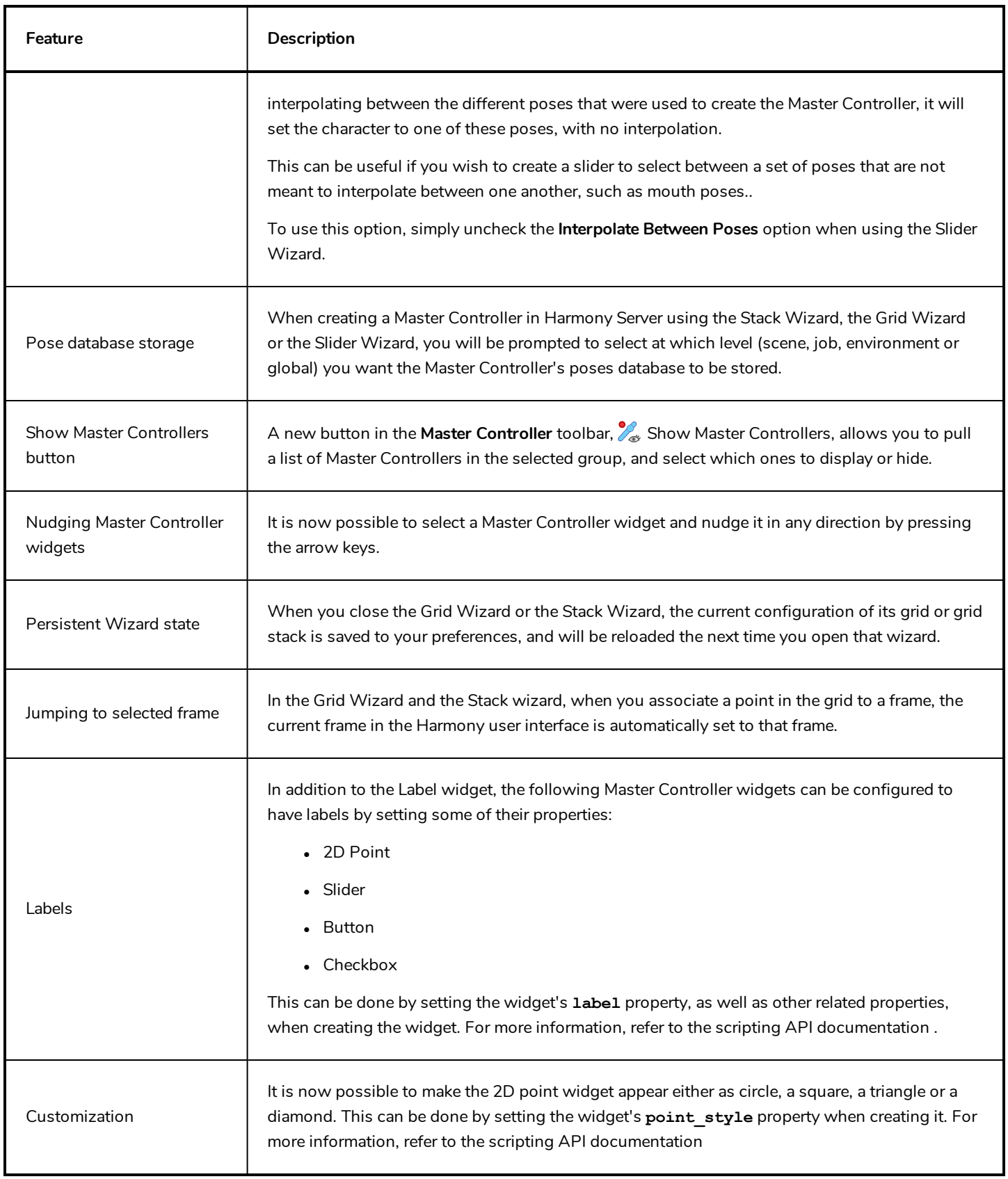

# <span id="page-7-0"></span>**Drawing Tools**

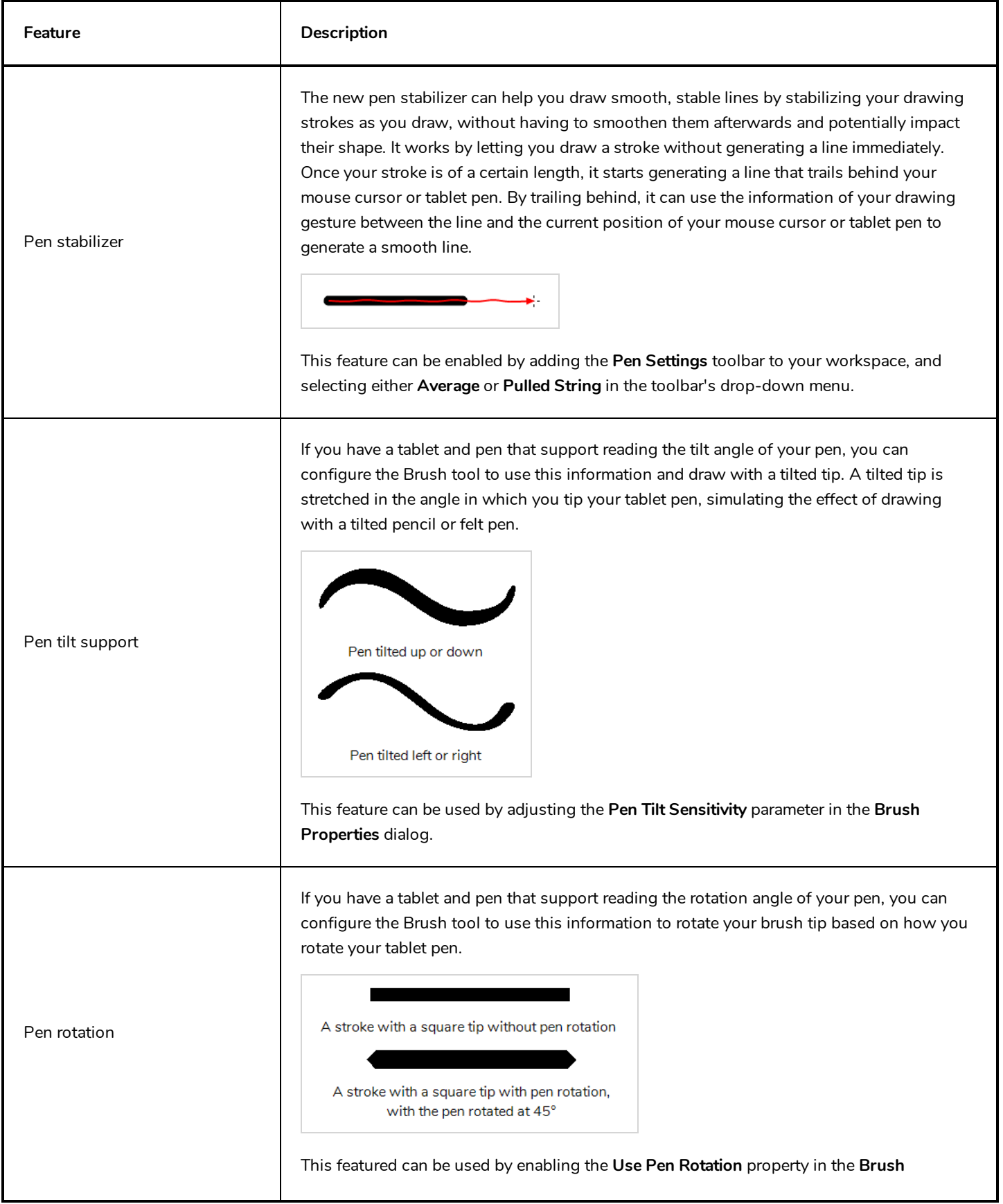

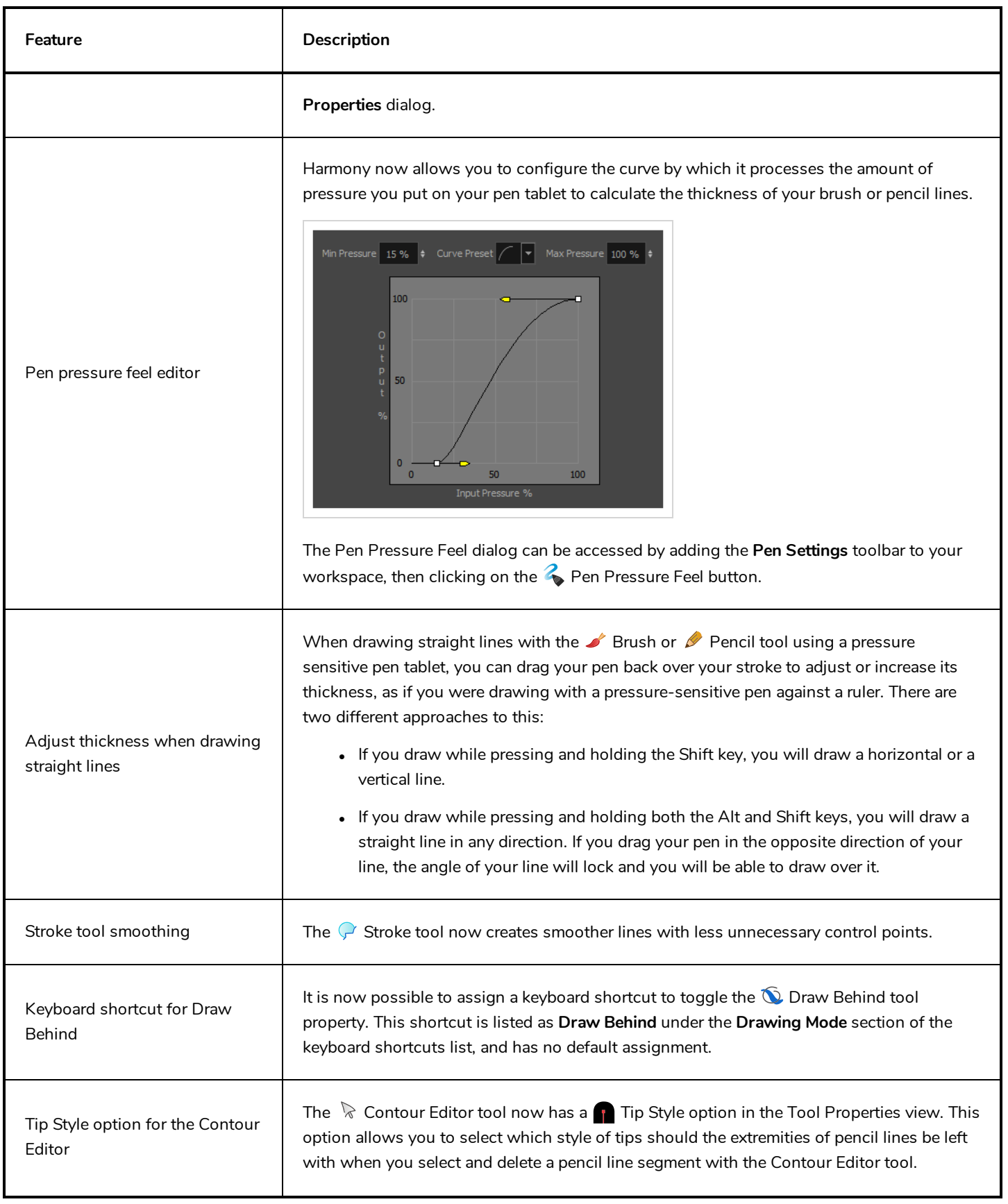

#### Toon Boom Harmony [[[Undefined variable Variables.HarmonyVersionLong]]] Release Notes

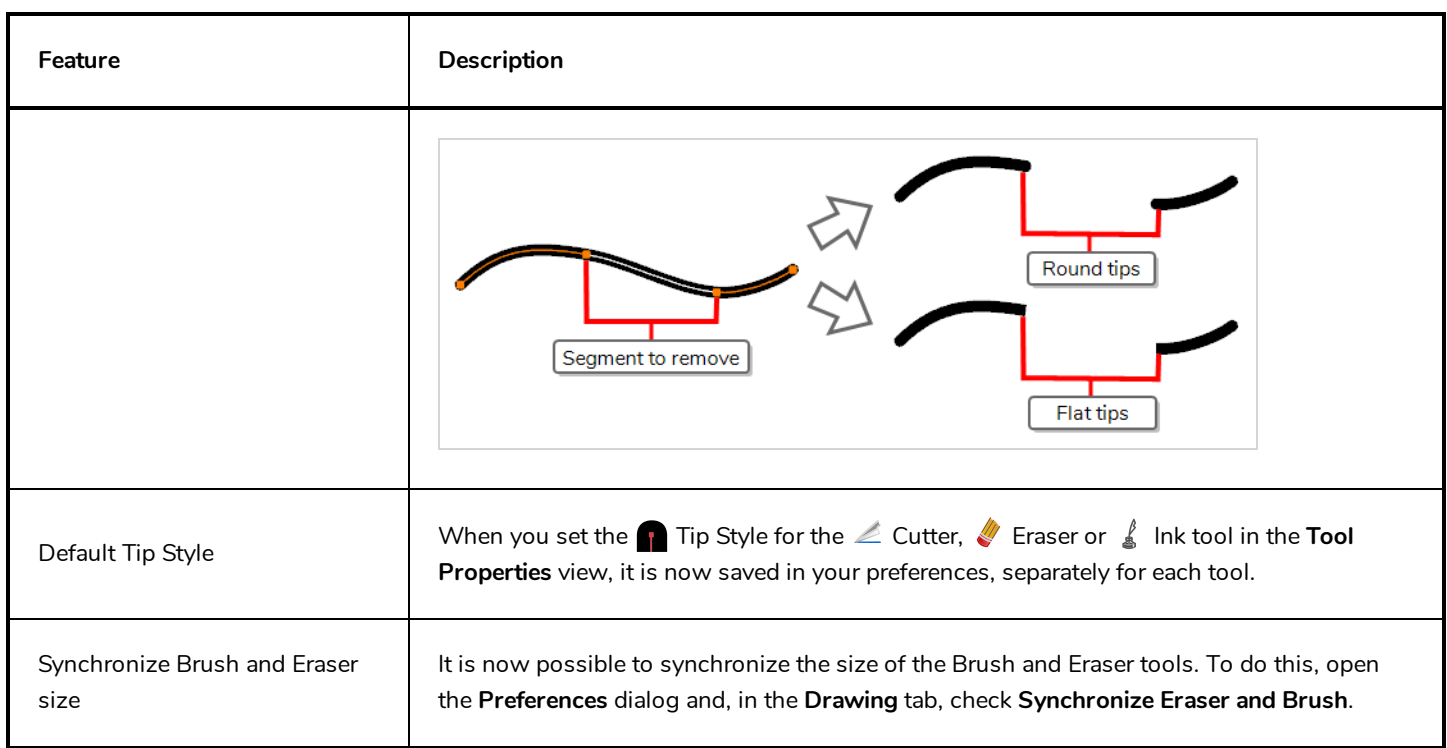

# <span id="page-9-0"></span>**Drawing Guides**

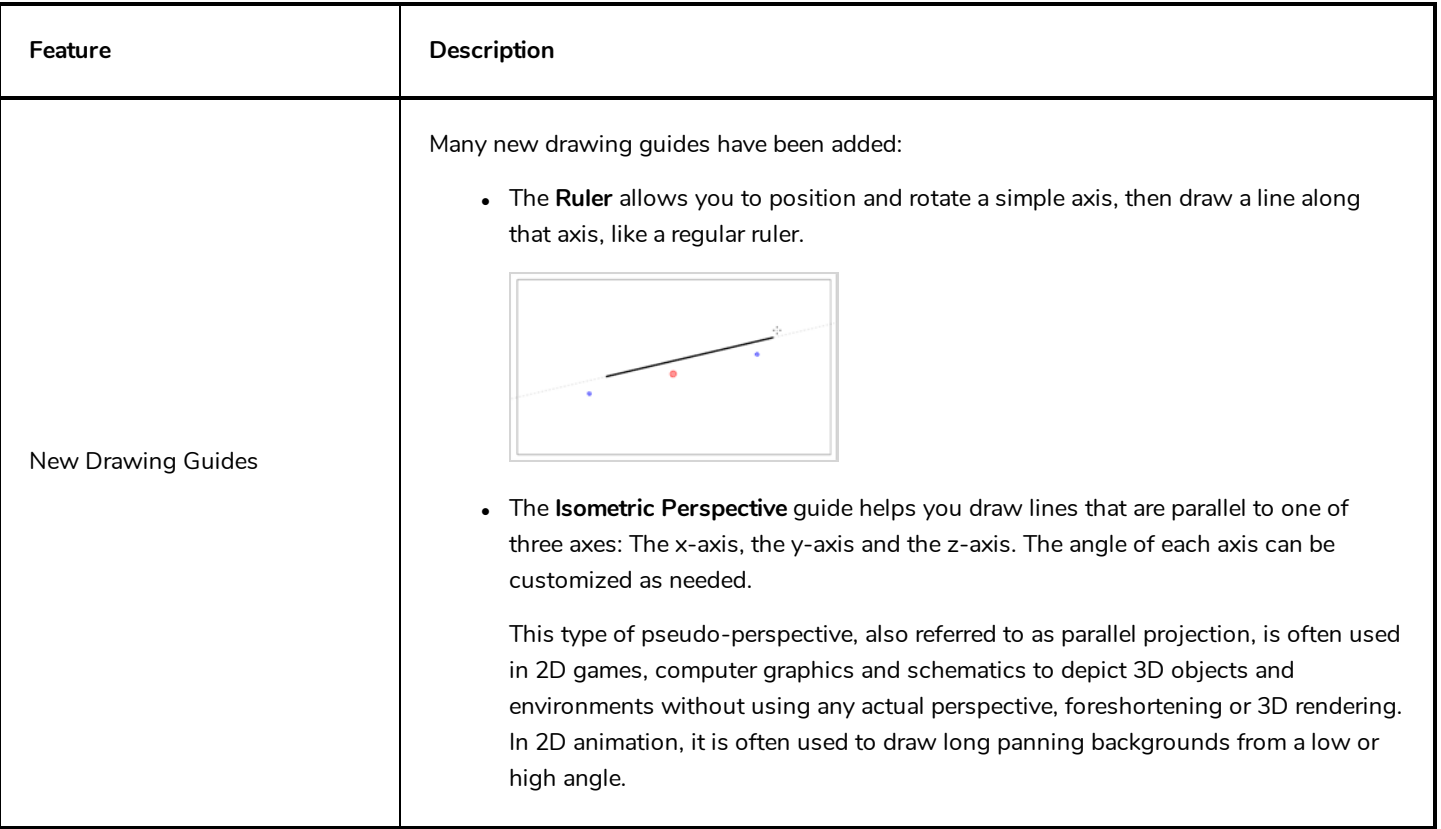

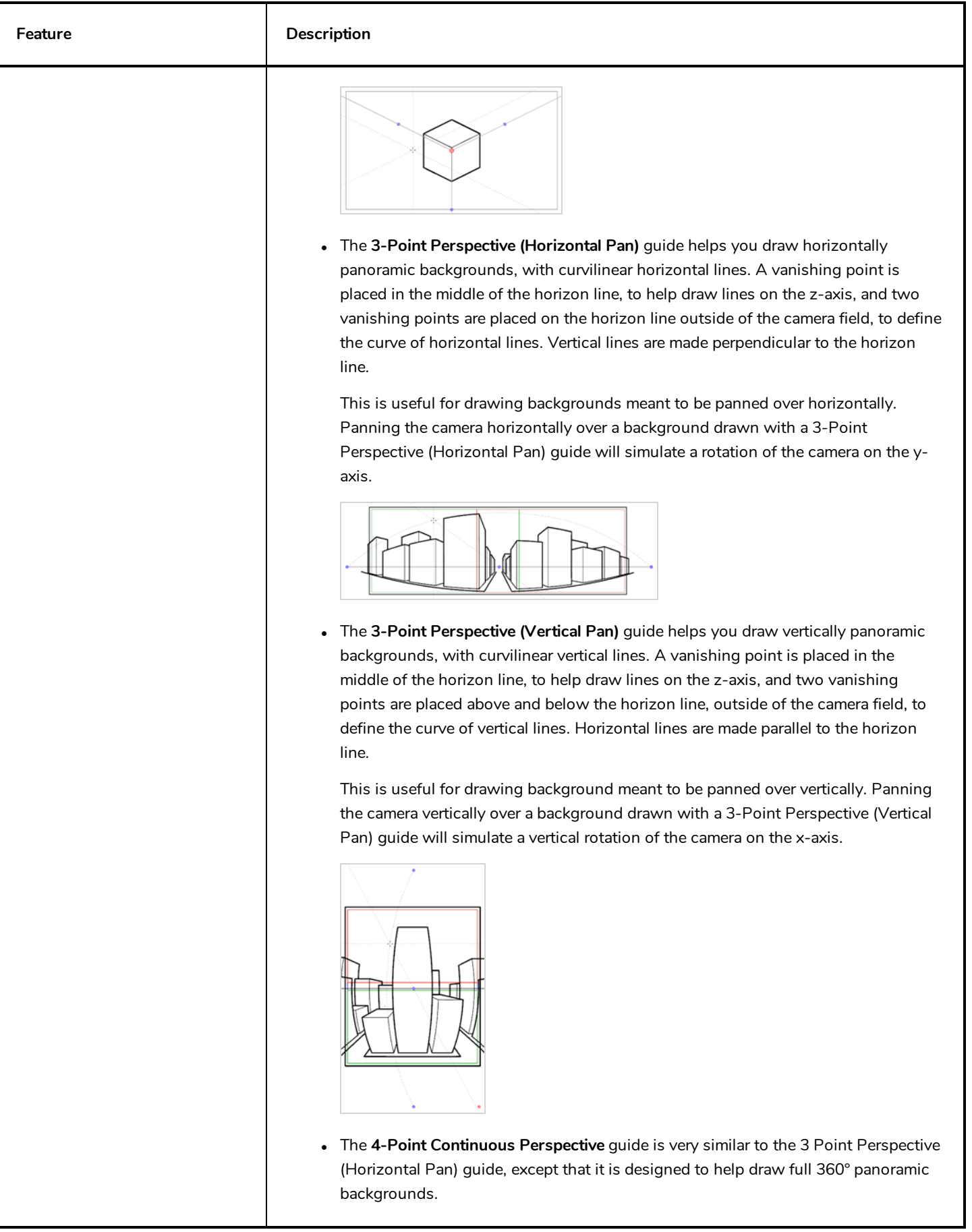

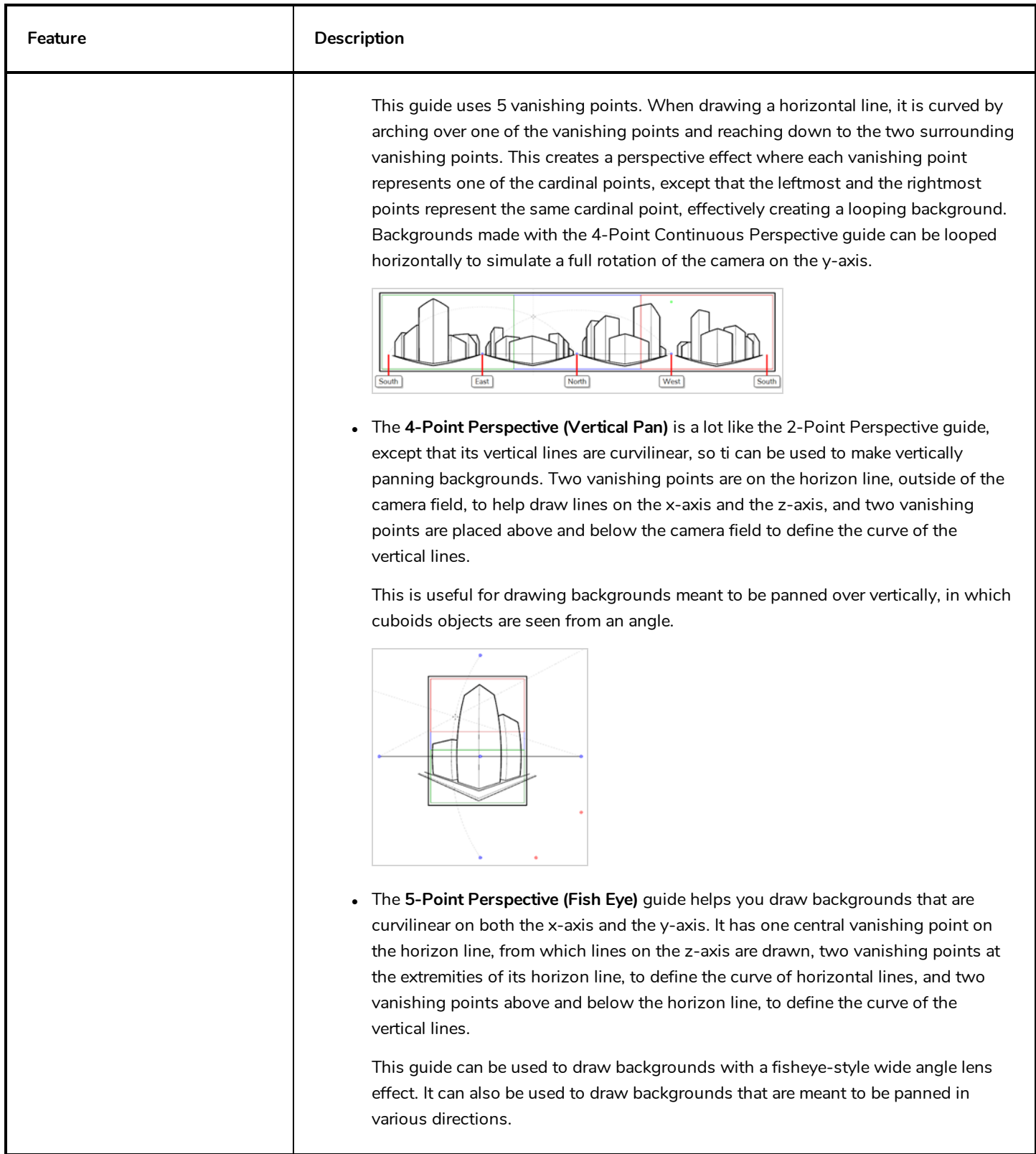

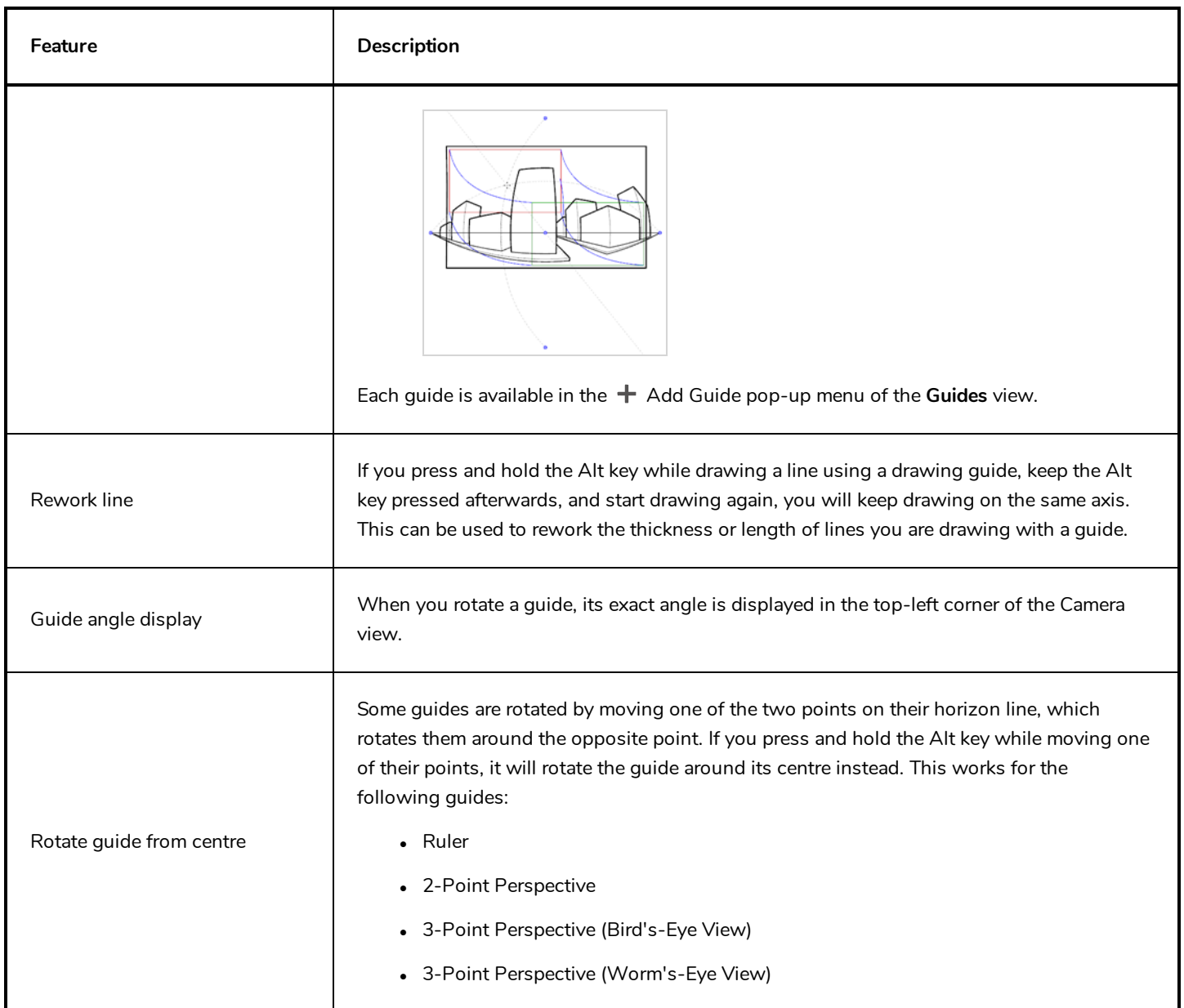

# <span id="page-12-0"></span>**Deformations**

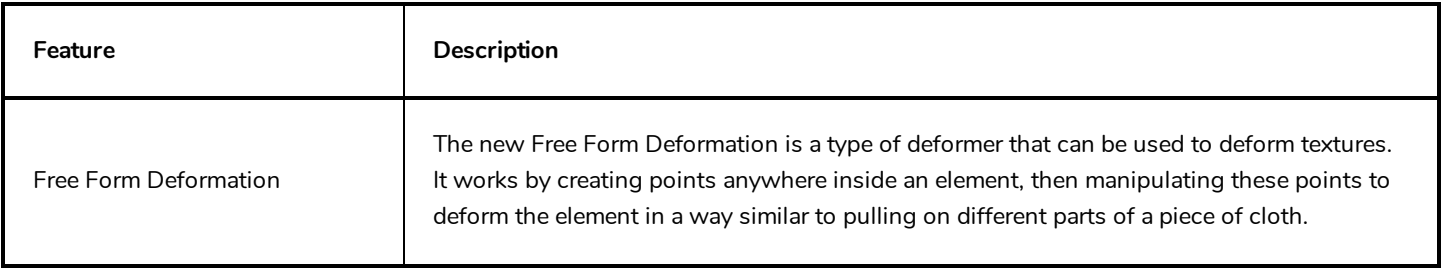

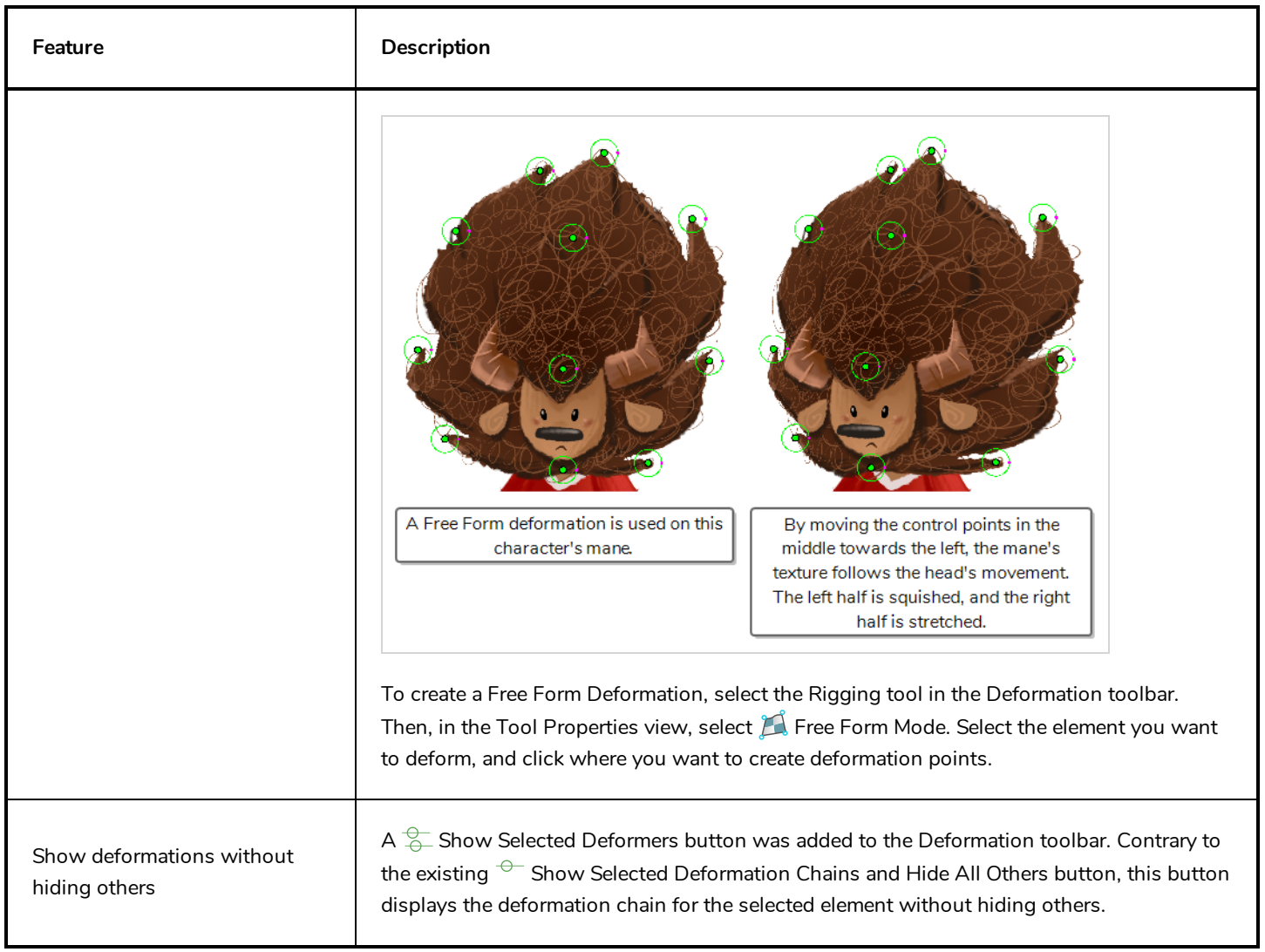

# <span id="page-13-0"></span>**Digital Animation**

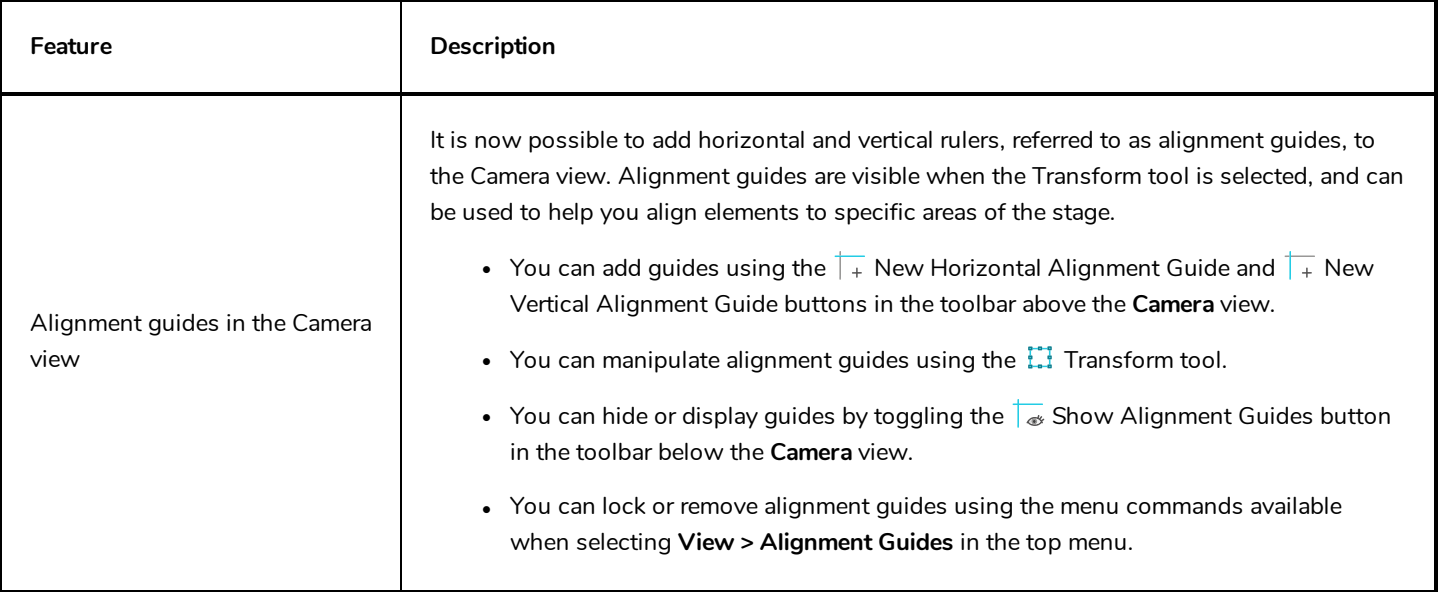

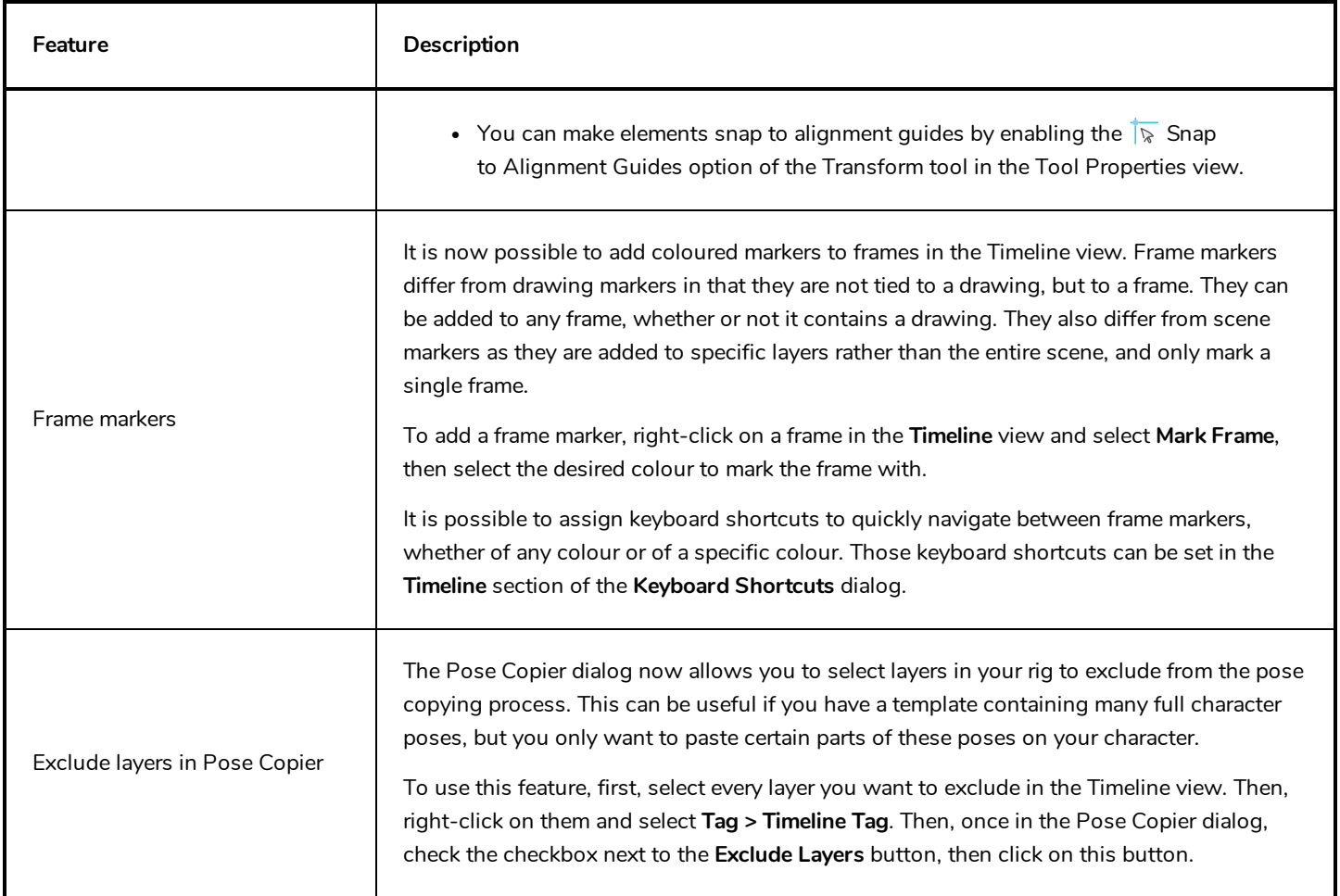

# <span id="page-14-0"></span>**Node View**

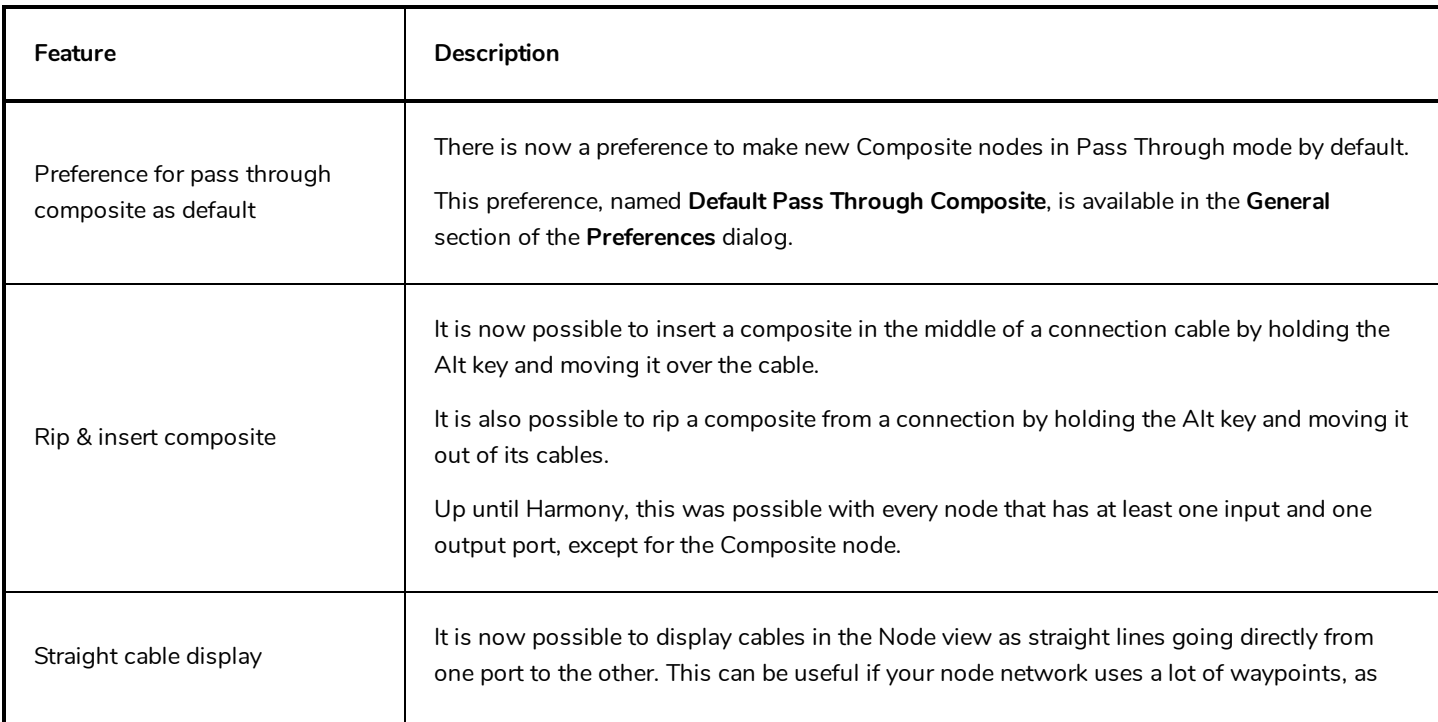

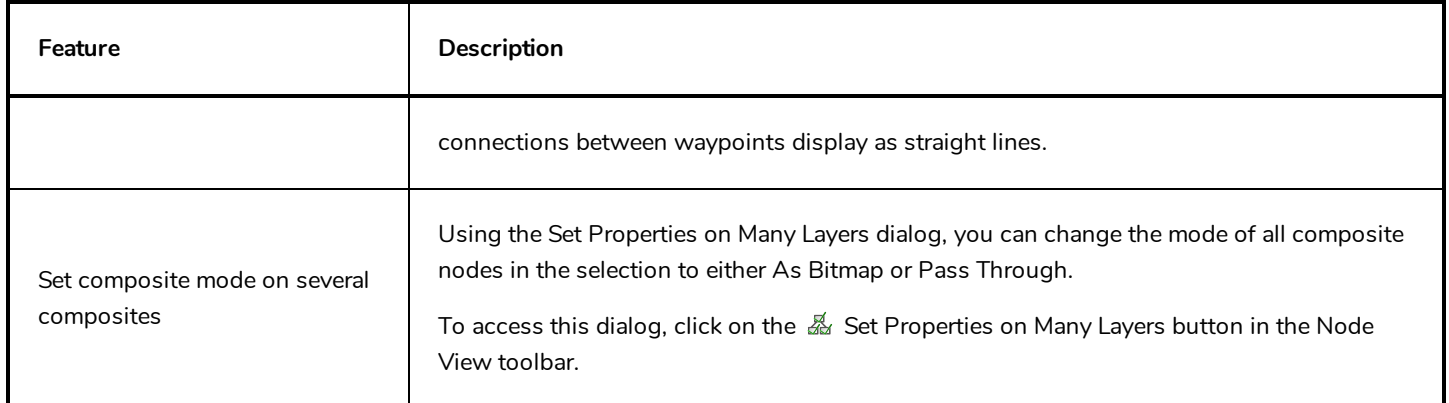

# <span id="page-15-0"></span>**Effects**

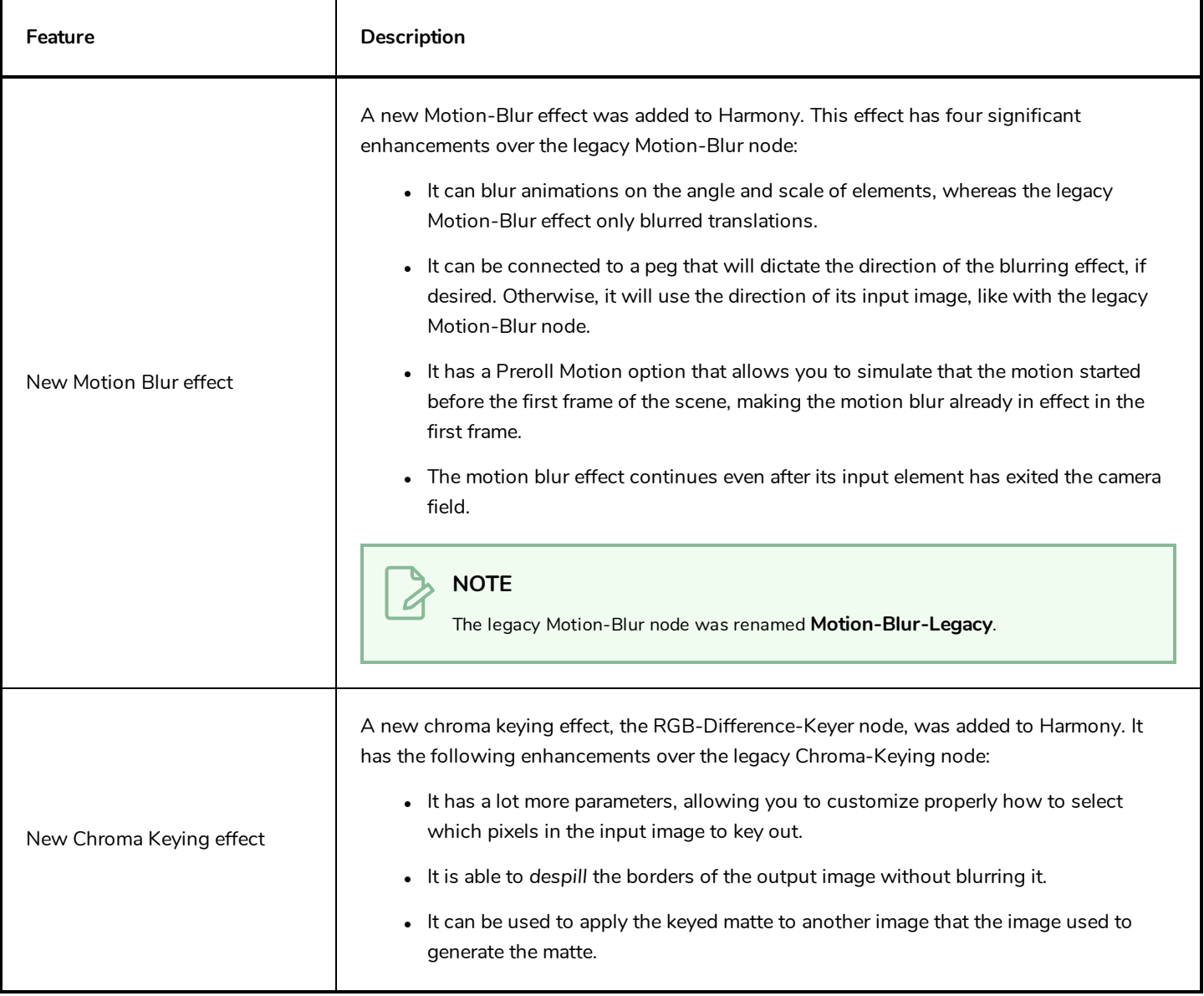

# <span id="page-16-0"></span>**Performance**

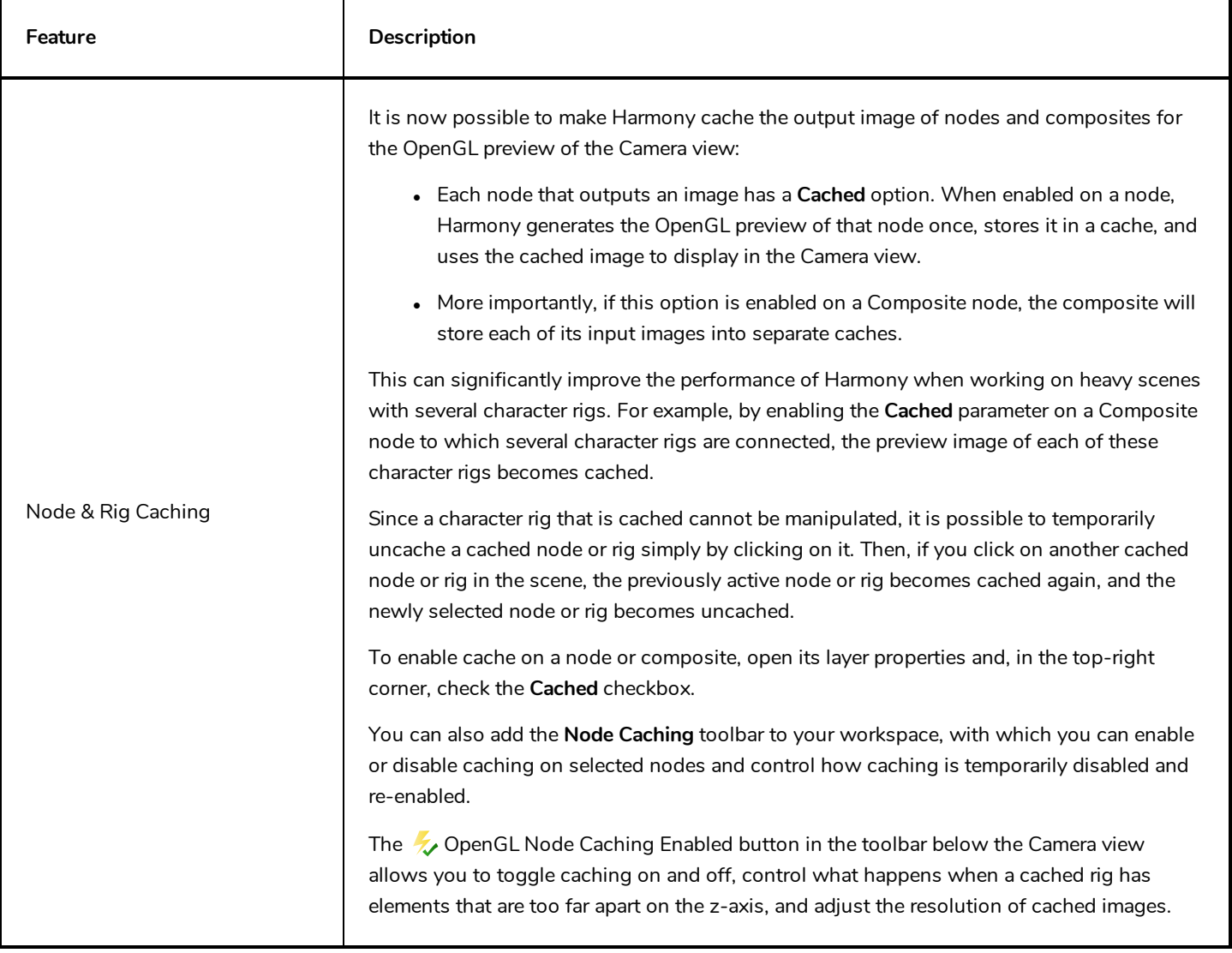

# <span id="page-16-1"></span>**Export**

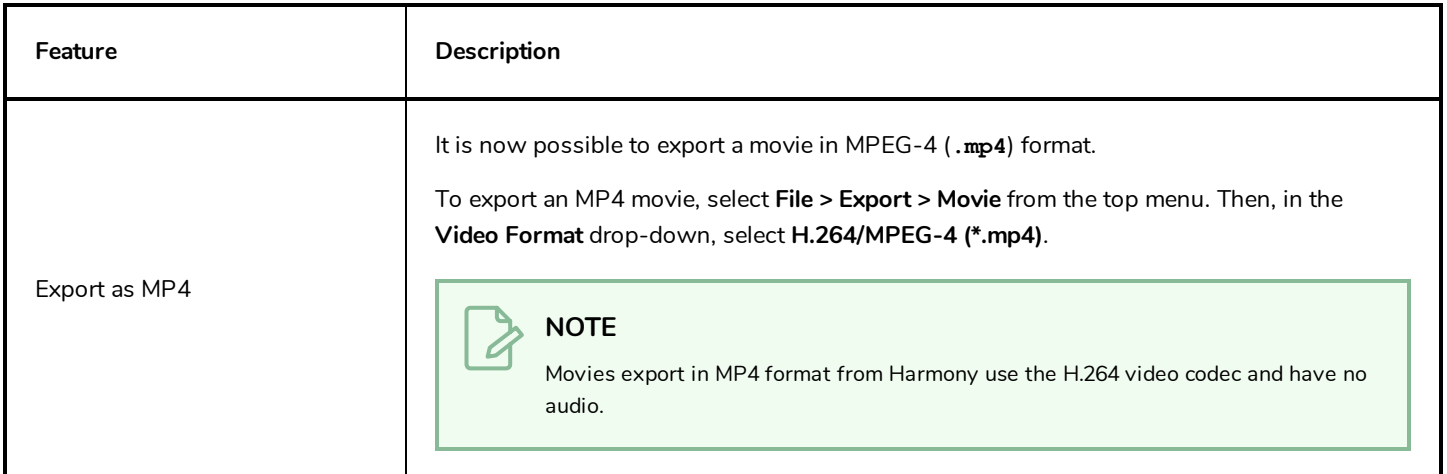

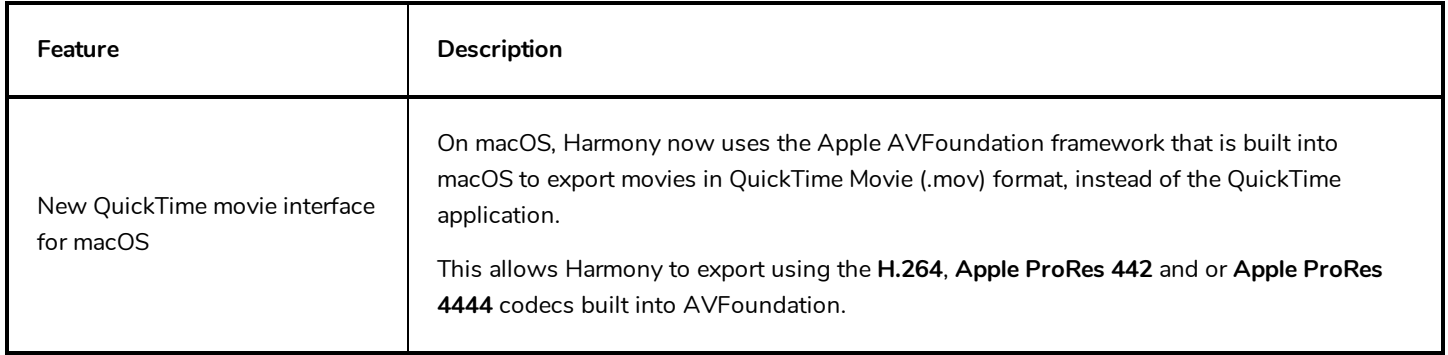

# <span id="page-17-0"></span>**Import**

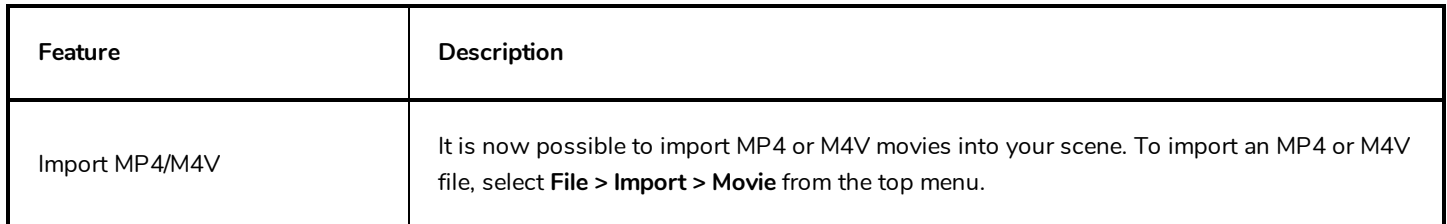

# <span id="page-17-1"></span>**Preferences**

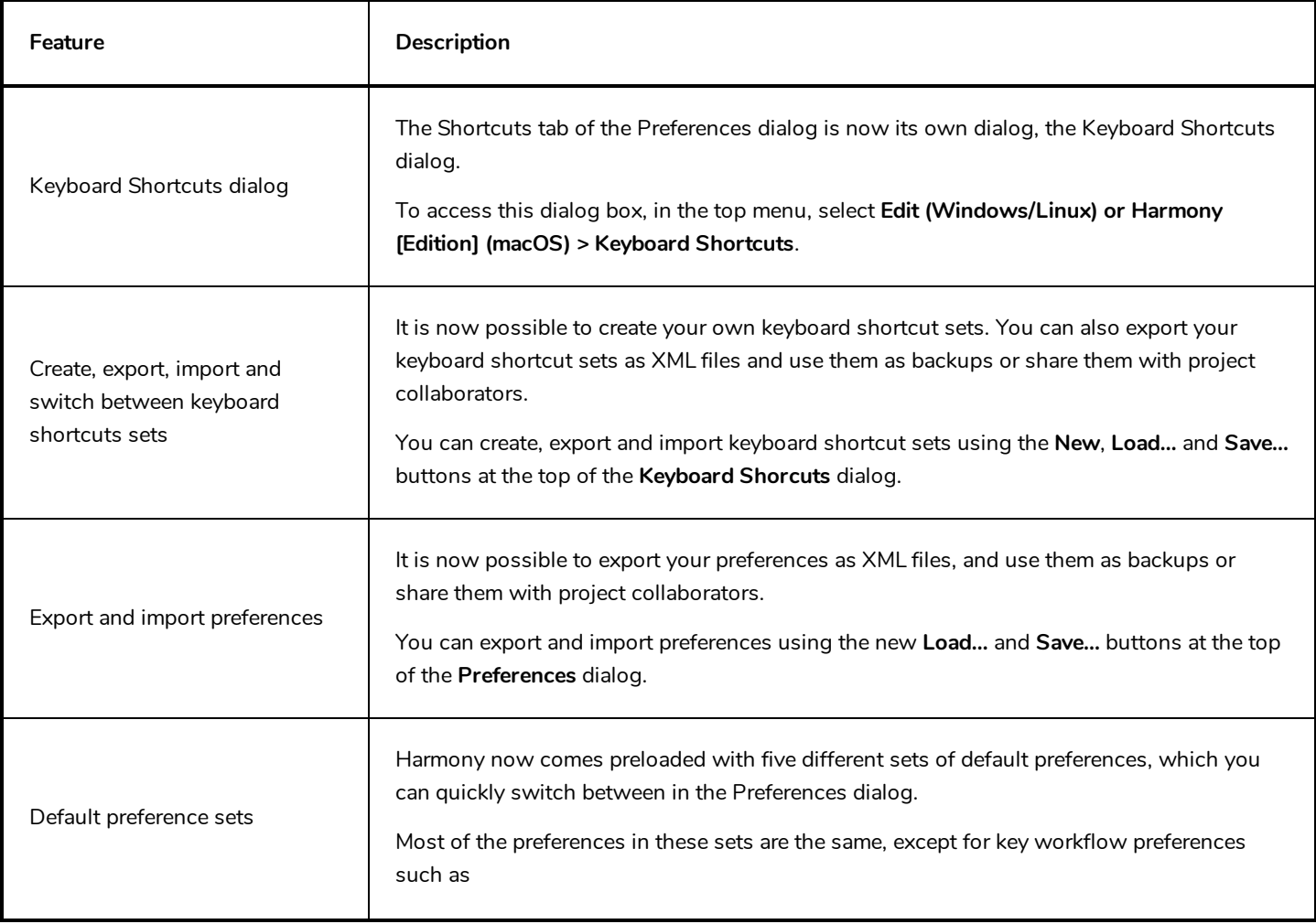

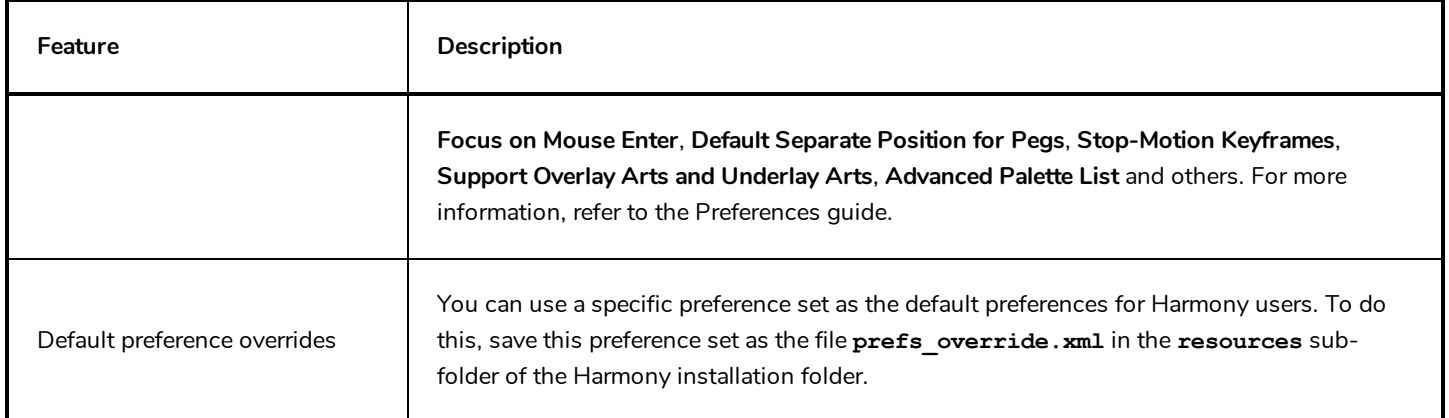

## <span id="page-18-0"></span>**Installation**

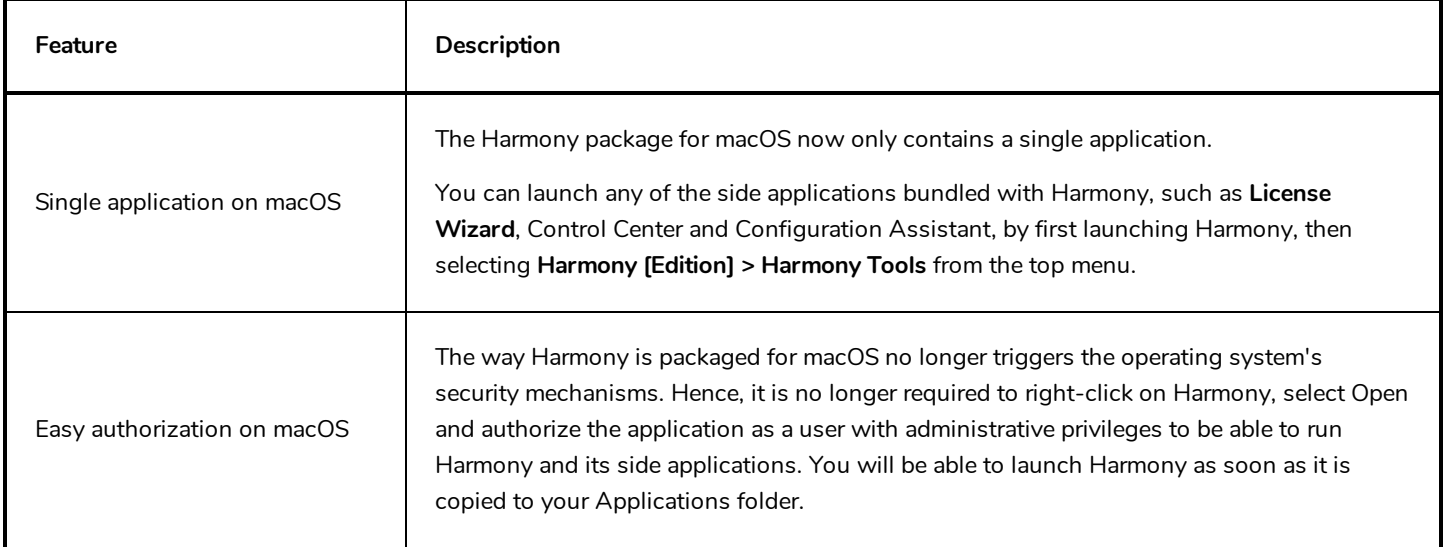

## <span id="page-18-1"></span>**Enhancements**

- When drawing, the preview of the stroke now refreshes four times as fast, making it feel smoother and more responsive.
- The version of the Cisco OpenH264 library used by Harmony was upgraded to 1.8.
- The Draw Circle and Draw Square options for the  $\bigcirc$  Ellipsis and  $\Box$  Rectangle tools are now togglable icon buttons in the **Tool Properties** view.
- **IDED** The **Centerline Smoothing** slider has been removed from the **Tool Properties** view for the **Brush and Properties** tool. It is now only available in the **Brush Properties** and **Eraser Properties** dialogs.
- <sup>l</sup> The **Apply Parent Modifier's Transformation** property of Curve nodes has been renamed **Apply Parrent Transformation**.

## <span id="page-19-0"></span>**Fixed Issues**

- Harmony sometimes fails to initialize the sound drivers before playback on Windows.
- <sup>l</sup> Crash when attempting to view the layer properties of an Element node created when the **Preserve Line Thickness By Default** preference is enabled.
- Rare crash when using curve or envelope deformations on a drawing with pencil lines.
- Rare crash when undoing a modification with the  $\mathbb R$  Contour Editor.
- Harmony may crash when attempting to move the Playback toolbar on macOS.
- Harmony crashes when selecting artwork from multiple art layers and multiple drawing layers at the same time, then copying and pasting it into a different layer.
- <sup>l</sup> Harmony crashes when selecting **Top** in the **Monitored Attributes** list of a Master Controller wizard, then clicking on the  $\bigcirc$  Search button.
- Harmony crashes when manipulating a 3D Rotation widget in a Master Controller node.
- Harmony crashes when attempting to rename a newly created template while the Library view is in Detailed display mode on Windows in Stand Alone mode.
- <sup>l</sup> Crash when copying and pasting Master Controller nodes using the **copyPaste** scripting object.
- Crash when dragging and dropping a vector or bitmap image from the Library view to a cell in the Xsheet view.
- Hang when opening the  $\Xi$  View menu of the Drawing Substitutions view if no layer is selected.
- Output image of composite node does not appear in rendered image if the composite is connected both an element that is at a position higher than 0 on the z-axis and a node such as the Line Art, Color Art, Underlay, Overlay, Image Switch or Layer Selector node with no input image.
- Drawing slowly on a pen tablet on macOS results in shaky lines.
- When drawing a very long brush stroke, then immediately drawing another stroke, the second stroke starts off with a straight line segment.
- When using the  $\triangle$  Stamp tool with the  $\heartsuit$  Draw Behind option, the order in which the strokes in the artwork of the stamp are laid on top of each other is reversed.
- Random effect of Quake node, Shake node and Lens Flare node renders differently on Windows, macOS and GNU/Linux.

#### **NOTE**

To avoid affecting existing scenes, this fix only applies to Shake, Quake and Lens Flare Nodes created in Harmony 17 or later. To use the new, platform-independent random effect on a node created in an older version, open its layer properties and set the **Version** property to **2**.

• Rendering of 3D models through Maya using Renderman does not work with Renderman 22.0 or later.

- Attempting to use Unicode characters in a scene or layer name does not work on certain GNU/Linux machines.
- Dependencies of Master Controller do not get copied into the scene when inserting a template that contains a Master Controller from a different job folder.
- Elements connected to a Pixelate node are invisible in the OpenGL preview of the Camera view.
- After having synced a layer with another layer, then unsyncing it, it is impossible to sync it with a different layer.
- Using the  $\mathbb R$  Reposition All Drawings tool in the Drawing view offsets a drawing multiple times if it is exposed multiple times.
- Copying and pasting text with rich text formatting into any of the script fields of the Layer Properties for a Master Controller or Script node may result in illegible or scrambled text.
- Exporting a QuickTime movie via the scripting interface fails when passing -1 as the horizontal and vertical resolution. Using -1 is supposed to make it use the default preview resolution instead.
- <sup>l</sup> When pasting layers using Paste Special, with the **Palettes** option set to **Copy and create new palette files in element folder**, the palette files get copied to their origin folder and renamed.
- Empty Group layer gets locked and cannot be unlocked when collapsed in the Timeline view.
- Many translation issues across the user interface.
- The Play application always launch in Stand Alone mode in Japanese.
- No option to import 3D models in trial mode in Japanese.
- **E** Error message when clicking on the  $\blacksquare$  Save Grid Preset button in the Grid Wizard.
- The  $\nabla$  Load Grid Preset button of the Grid Wizard opens an Open File dialog, then displays an error message.
- Layer properties of Master Controller or Script node do not have a scroll bar when they exceed the available display space.
- <sup>l</sup> When using a Master Controller wizard on GNU/Linux, the **.tbState** extension is not automatically added to the pose databases file generated for the Master Controller.
- Seams may appear where different colour zones meet when looking at a drawing with the Backlight mode enabled, at certain zoom levels, in the Drawing view.
- Pencil icon next to modified drawings in Xsheet view is not properly centred on macOS that use a Retina display.
- Some brush tips and paper textures that were included in Harmony 15 were missing in Harmony 16.
- Progress bar window appears at the top of the screen when movie file on macOS.
- Up & down buttons right of decimal number input fields appeared only on Windows and GNU/Linux, and only when using dark style.
- Cannot select a node by clicking on its debug information, when Debug mode is enabled.
- Empty item in Undo/Redo list after using the Rename Transformation button of the Deformation toolbar.
- Tool tips of Game Skinning toolbar are not translated in other languages.
- Buttons to flip a stamp horizontally or vertically in the Tool Properties view appear too small when using a Retina display on macOS.
- When customizing certain toolbars such as Master Controller, Deformation, Shift and Trace, Mini Playback, Game Skinning and Master Controller, clicking on **Default** will remove all the buttons from the toolbar.
- When nudging a deformation point with the keyboard while in  $\frac{8}{9}$  Animate Off mode, the deformation point moves too far.
- If the toolbar for a specific view is hidden, it reappears after switching to another view, then back to that view.
- Impossible to select a point with the  $\mathbb R$  Contour Editor using a tablet pen.
- <sup>l</sup> Some frames may be corrupted when exporting a Windows Media Video (**.wmv**) file at 100% quality.
- When copying and pasting artwork from multiple art layers, with the  $\mathcal F$  Apply to Line Art and Colour Art tool property enabled, all of the artwork ends up only on the current art layer.
- Content of Grid Wizard dialog shifts when selecting or deselecting a grid point on macOS.
- <sup>l</sup> Exporting layout images in **PSDDP4** format results in 8-bit/channel PSD images, whereas they should be 16 bit/channel.
- <sup>l</sup> Many preferences are not restored to their default value by the **Restore All Defaults** button.
- <sup>l</sup> When using drawing guides, using the arrow keys to switch between axes also changes the current Stamp tool drawing.
- Using the [ and ] keyboard shortcuts to substitute the current drawing does not work in the Timeline view, the Node view or the Library view.
- Crash when deleting a composite node inside a group if the composite node is connected to multiple input images going from the Multi-Port-In node and some of its cables are crossed.
- Keyframe is created when modifying a deformation point with the  $\mathbf{f}$  Rigging tool.
- Custom configuration of certain toolbars is not preserved after closing Harmony.
- **Harmony cannot load SDK plugins unless their path is specified in the TOONBOOM PLUGINPATH environment** variable on GNU/Linux.
- Some synced layers are ignored when using the Pose Copier dialog with a template that has synced layers.
- Drawings offset with the  $\tilde{\mathbf{x}}$  Shift and Trace tool appear offset when using Mini Playback.
- Selected preset for the  $\mathcal P$  Pencil tool and the  $\mathcal P$  Eraser tool are swapped each time Harmony is launched.
- Changing the scene's length from the Timeline view while it is fully zoomed-in positions the end-of-scene handle one frame off the actual end of the scene.
- Errors in the script samples of the Master Controller widgets provided in the scripting documentation.
- Bounding box of element selected with the Transform tool is inaccurate if the element is selected while the Camera view is rotated, then the Camera view is reset to its default angle.
- <sup>l</sup> Render Preview node does not update when selecting a frame in the Timeline view if the **Enable Interactive Camera View Cache** preference is enabled.
- Error messages appear when cancelling any operation while creating a Master Controller using one of the Master Controller wizards.
- View-specific toolbars are not listed in the context menu when right-clicking on the toolbar area of a view.
- <sup>l</sup> Using the **Lock All** or **Lock All Others** commands lock group layers in the Timeline view.
- Opening the Layer Properties dialog for a locked layer locks all of its children in the Timeline view.
- Using the Configuration Assistant to add the path to the Harmony executables to the SPATH environment variable on macOS does not always work.
- If two Harmony Server scenes with the same name but different environments are open at the same time, the Database Lock Manager will always display the locks for both scenes when trying to view the locks for only one of them.
- <sup>l</sup> The **-adjustpencil** parameter of the **utransform** does not work.
- In The  $\triangle$  Perspective tool performs excessive smoothing on the selected artwork.
- <sup>l</sup> The **Line Art** options in the **Nodes ViewLayer** tab of the Preferences dialog are inverted.
- Options for the  $\blacktriangleright$  Centerline Editor tool are labeled "Contour Editor Options" in the Tool Properties view.
- Wrong translation of the word "name" is used in the Welcome dialog in Japanese.
- Name of some tool properties may not appear translated when using Harmony in a language other than English.
- <sup>l</sup> The **FixURLHandler.sh** script packaged with the macOS edition does not work when run from any directory but its own directory.